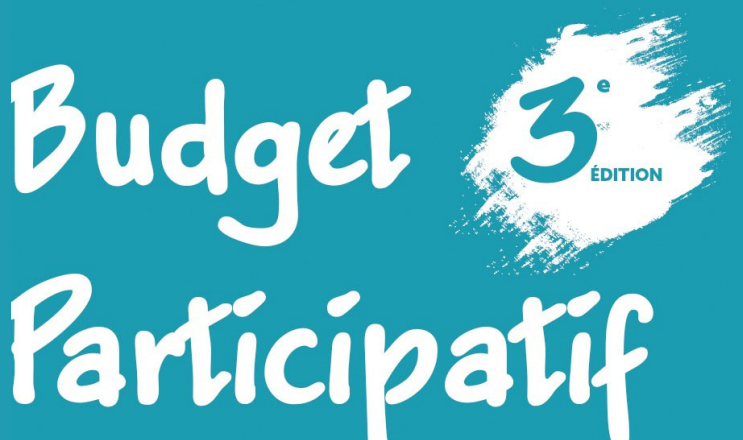

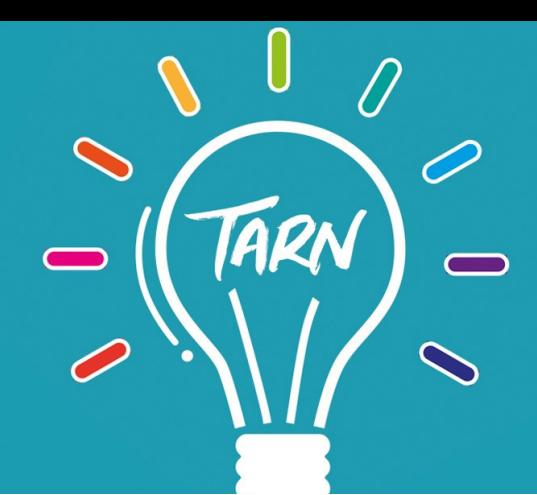

## **COMMENT DÉPOSER UN PROJET ?**

## Rendez-vous sur **www.budgetparticipatif.tarn.fr**

Pour créer un compte ou pour se connecter, cliquez sur "**mon compte**" en haut à droite de la page.

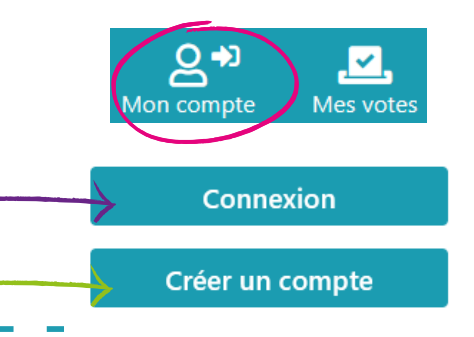

## **Pour créer un compte :**

J'accepte de recevoir les emails de Le Budget Participatif Tarnais e utilisation de la plateforme : Confirmation de dépot et de changement de statuts de proposition et d'évaluation, confirmation de votes, notification de nouveaux messages dans le discussions dont vous faites partie et modération de vos commentaires

J'accepte les conditions générales d'utilisation de la plateforme\* Lire les conditions générales d

Si vous avez moins de 16 ans, vous devez avoir le consentement de votre tuteur légal pour vous inscrire Merci de consulter la Politique de protection des données personnelles

Annuler Créer le compte

1

Remplissez le formulaire et cliquez sur "**créer le compte**"

N'oubliez pas de cocher la case "**J'accepte les conditions générales d'utilisation de la plateforme \***"

Attention : vous devez **valider votre compte** en cliquant sur le lien envoyé sur l'adresse mail que vous venez de renseigner dans le formulaire.

> Votre compte a bien été créé sur la plateforme : Le Budget Participatif Tarnais. Merci de le valider en cliquant sur le bouton accessible depuis ce lien :

2 Une fois connecté <sup>à</sup> votre compte, vous pouvez désormais **déposer votre projet**.Formulaire de dépôt de projet pour les associations Du 8 janvier au 14 avril 2024, déposez votre projet!

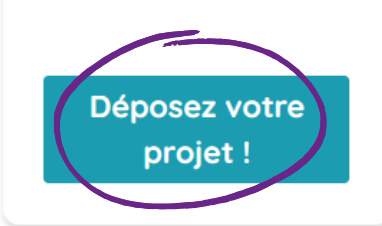

Déposer un projet Formulaire de dépôt de projet pour les habitants

Déposer un projet

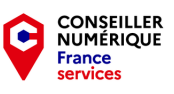

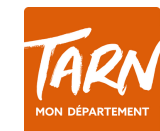

Pour que votre projet puisse être déposé correctement, veuillez prendre en compte les **indications en gris** sous les champs à remplir (format de fichier, titre court...). 3

Les champs avec \* sont **obligatoires.**

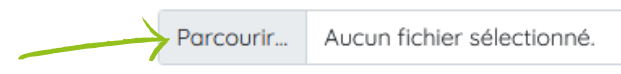

Déposer mon projet

**Enregistrer un brouillon** 

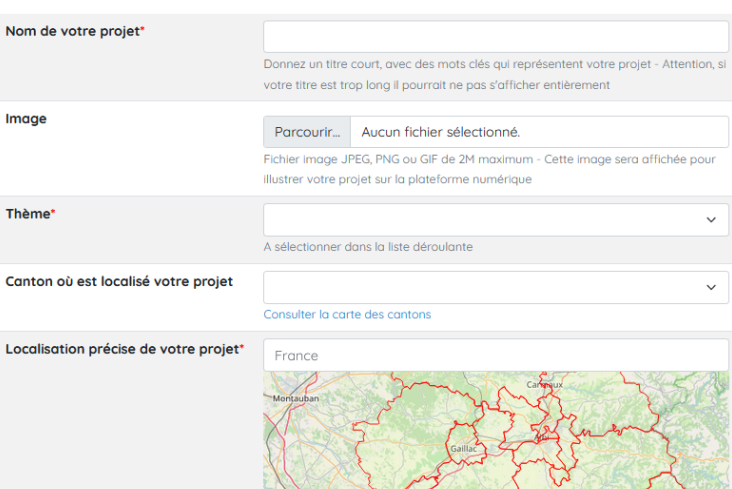

Cliquez sur **"Parcourir"** pour accéder aux fichiers de votre appareil.

Vous pouvez modifier votre proposition autant de fois que vous le souhaitez jusqu'au **14 avril 2024** en l'enregistrant en mode **"Brouillon"** en fin de formulaire, mais pensez à la **valider "Déposer mon projet"** pour le soumettre.

Lorsque votre dossier est complet, cliquez sur

**définitivement** avant la fin de la phase de dépôt.

5 Pour retrouver votre **brouillon**, cliquez sur votre compte en haut à droite puis sur **"Mes propositions"**.

Cliquez sur  $\odot$  pour avoir un aperçu de votre projet ou sur  $\Box$  pour le modifier.

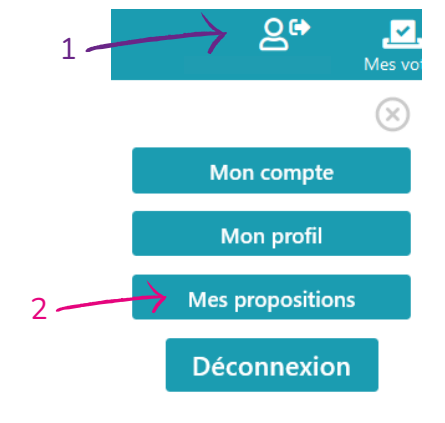

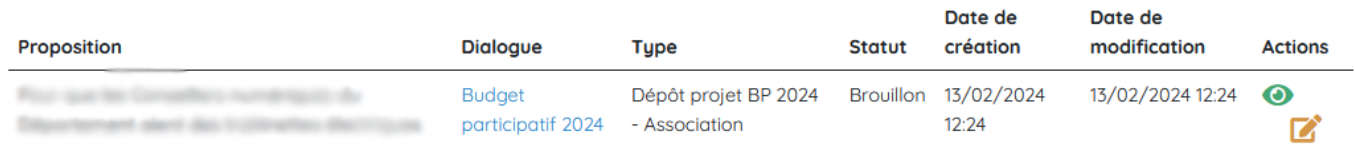

Pour toutes demandes concernant le dépôt de votre projet (règlement, éligibilité, dates à respecter, justificatifs à fournir...) vous pouvez contacter Mme Sylvie LACOMBE (Chargée de Mission) au 06 40 72 81 26.

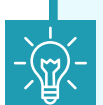

4

Si vous rencontrez des difficultés d'ordre technique pour remplir votre demande (scanner un document, ajouter une pièce jointe...), vous pouvez contacter Mme Perrine COAT (Conseillère numérique) au 06 31 16 20 83.

Pour tout contact par mail : budgetparticipatif@tarn.fr

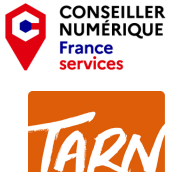